# **1Y0-201Q&As**

Managing Citrix XenDesktop 7.6 Solutions exam

### **Pass Citrix 1Y0-201 Exam with 100% Guarantee**

Free Download Real Questions & Answers **PDF** and **VCE** file from:

**https://www.leads4pass.com/1y0-201.html**

100% Passing Guarantee 100% Money Back Assurance

Following Questions and Answers are all new published by Citrix Official Exam Center

**C** Instant Download After Purchase **83 100% Money Back Guarantee** 

365 Days Free Update

**Leads4Pass** 

800,000+ Satisfied Customers

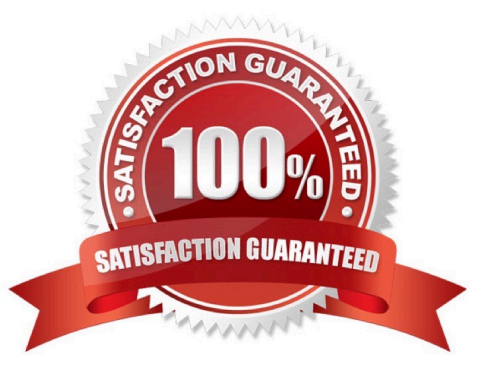

## **Leads4Pass**

#### **QUESTION 1**

Scenario: A Citrix Administrator needs to audit logins from the NetScaler Gateway. Company policy states that the logs need to be sent to a centralized server. What should the administrator configure to audit ICA sessions on the NetScaler Gateway?

- A. SYSLOG
- B. HDX Monitoring
- C. Application Firewall
- D. Configuration Logging
- E. NetScaler Web Logging

Correct Answer: A

#### **QUESTION 2**

A Citrix Administrator is in the process of building new virtual machines using Machine Creation Services within a XenDesktop site.

How could the administrator ensure that all new virtual machines have the same individual settings for memory and CPU at the ti the machines are built?

- A. Use a built-in hosting template.
- B. Create a custom template in the hosting environment.
- C. Create a master target device in the hosting infrastructure.
- D. Set the master device as a template in Provisioning Services.

Correct Answer: C

#### **QUESTION 3**

Scenario: XenDesktop is being used in an environment to deliver App-V applications to users. A Citrix Administrator deploys a new App-V package to the App-V Publishing Server. The App-V package must be delivered to a specific group of

users through Citrix Studio. The administrator selects an existing Delivery Group in Citrix Studio and uses the \\'Add Applications\\' option. The list of installed applications on the master image does NOT display the newly created App-V

application.

What should the administrator do to resolve this issue?

A. Install the Citrix Connector for Microsoft System Center Configuration Manager and import all App-V Applications from SCCM.

B. Verify that the App-V publishing settings are correct, run the task \\'Refresh App-V Application,\\' and re-run the \\'Add Applications\\' task.

C. Create a new Delivery Group, use \\'Applications\\' as Delivery Type and select the option \\'Enable App-V Applications\\' within the wizard.

D. Specify the AppV Publishing Server through a GPO and apply this GPO to all servers within this Delivery Group. After the GPO is applied, re-run the \\'Add-Applications\\' task.

Correct Answer: B

**Leads4Pass** 

#### **QUESTION 4**

SIMULATION

Scenario: A Citrix Administrator has prepared two server OS machines to host applications. The administrator used Machine Creation Services to provision the server OS machines. The server OS machines are part of the Windows 2012

Servers machine catalog. The Server 2012 Hosted Desktops and Applications delivery group is assigned to the Windows 2012 Servers machine catalog.

The administrator was instructed to roll out Firefox as a hosted application and has installed Firefox on the master server OS machine named Win2012-Master. Now, the administrator needs to update the server OS machines so that Firefox is

available as a hosted application to only the Finance user group through StoreFront or Citrix Receiver upon the next reboot of the server OS machines. The Finance user group is a member of the Server 2012 Hosted Desktops and

Applications delivery group.

Tasks:

Update the Windows 2012 Servers machine catalog to meet the requirements outlined in the scenario.

## **Leads4Pass**

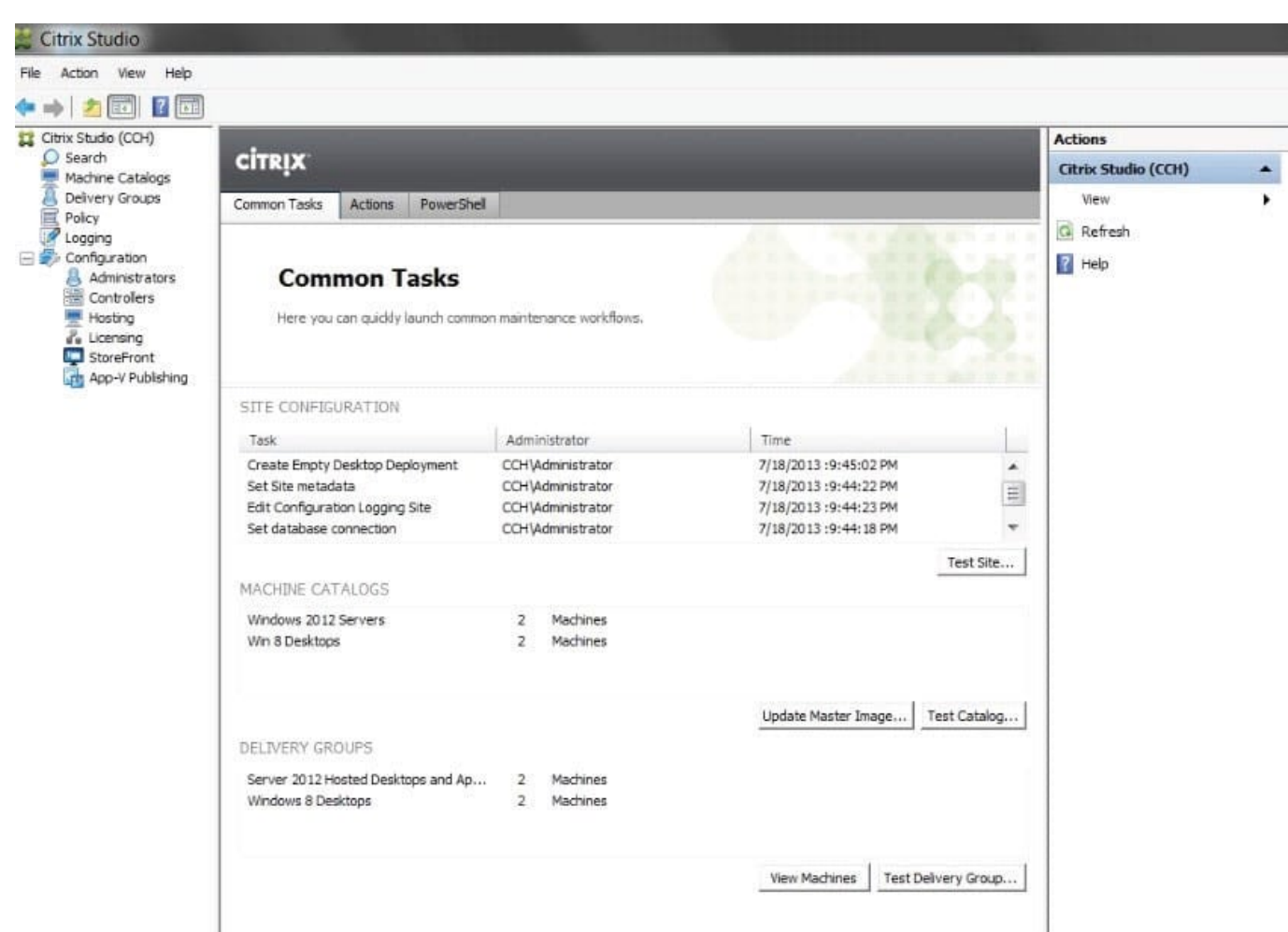

#### Correct Answer:

Update Machine Catalog

1) In Citrix Studio, highlight the "Citrix Studio" node at the top-left of the tree, under "Common Tasks" under the "Machine Catalog" section, highlight the Windows Server 2012 Machine Catalog and click on the Update master image button.

This will launch the "Update machine" wizard. (Note-the virtual machine should be powered off before updating to remove any locks.)

2) In the "Update Machine" wizard click on Next.

3) From the "Master Image" dialog window, select the Win2012-Master from the list of snapshots and virtual machines then click on Next.

4) From the "Rollout Strategy" dialog window, verify that the "On the next shut down (not right now)" option is selected and then click on Next.

5) From the "Summary" dialog window click on Finish. Update Delivery Group

1) In Citrix Studio, highlight "Delivery Groups" node at the top-left of the tree, select the Delivery Groups tab, highlight the Server 2012 Hosted Desktops and Applications delivery group, under the right-side "Actions" pane click on Add

Applications.

2) From the "Getting Started with Applications" dialog window click on Next.

3) From the "Applications" dialog window click on select Firefox from the list of "Selected Applications" or click on Add applications Manually and type in the path of the application then click on Next.

4) From the "Summary" dialog window click on Finish.

**Leads4Pass** 

5) In Citrix Studio, highlight "Delivery Groups" node at the top-left of the tree, select the Delivery Groups tab, highlight the Server 2012 Hosted Desktops and Applications delivery group, under the right-side "Actions" pane click on View

Applications. This will display the published applications available under the "Applications" tab.

6) Highlight Firefox under the "Applications" tab and then click on Properties under the right-side "Actions" pane.

7) From the "Application Settings" dialog window select Limit Visibility.

8) From the "Limit Visibility" dialog window select "Limit visibility for this application to the users listed below", click on Add Users, and the Finance group then click on Ok.

#### **QUESTION 5**

Scenario: A user reports that a CAD application is NOT launching in the assigned HDX 3D Pro Desktop OS machine. The user sees an error that indicates that a GPU could NOT be found. The host providing the Desktop OS machine for this

user has the supported physical GPUs available.

How could a Citrix Administrator ensure that a physical GPU is configured for the Desktop OS machine hosting the user\\'s HDX 3D Pro Desktop?

A. Enable the HDX 3D Pro policies for XenDesktop.

B. Select the Lossless option in the Quality Control tool of the user\\'s session.

C. Create a new catalog in Citrix Studio for the HDX 3D Pro Desktop OS machines.

D. Run the xevgpu-create vm-uuid= command in the XenServer command-line interface.

Correct Answer: D

[Latest 1Y0-201 Dumps](https://www.leads4pass.com/1y0-201.html) [1Y0-201 PDF Dumps](https://www.leads4pass.com/1y0-201.html) [1Y0-201 Practice Test](https://www.leads4pass.com/1y0-201.html)